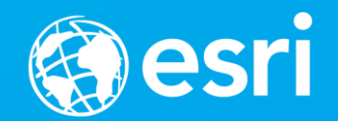

## **Parallel Python: Multiprocessing With ArcPy**

Clinton Dow – Geoprocessing Neeraj Rajasekar – Spatial Analyst

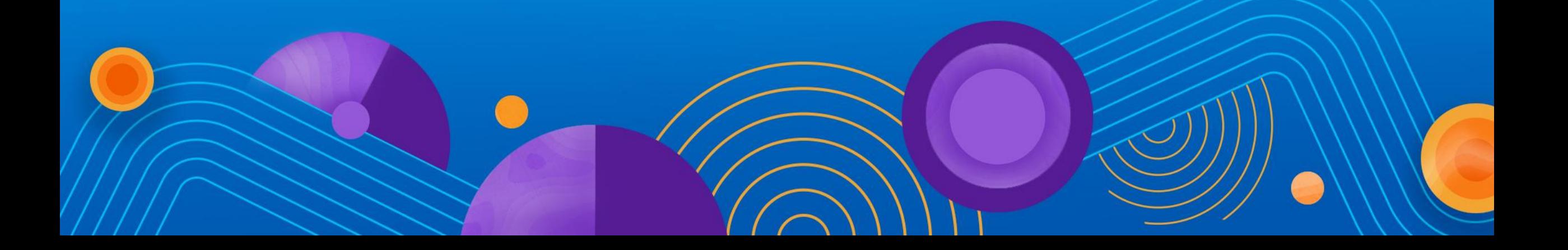

#### **Agenda**

- **What Multiprocessing Is**
- **What Multiprocessing Is Not**
- **Demo of Multiprocessing Modules**
	- **Multiprocessing**
	- **Subprocess**
	- **Asyncio**
- **Multiprocessing in GIS**
	- **Raster Concepts**
- **Demo of Multiprocessing with Rasters**
- **Vector Concepts**
- **Demo of Multiprocessing with Vectors**
- **Best practices and considerations**
- **Resources**

# **Multiprocessing and Concurrency In Pure Python**

#### **What is Multiprocessing?**

- **Modern Computers have multiple CPUs**
- **Single CPU vs. Multiple CPU**
- **Program 'Threads'**
	- **A sewing thread is interwoven fibers**
		- **Twisted together, tied at the ends**
	- **A threaded application is interwoven processes**
		- **Running together, aggregated at the ends**
- **Single lane road vs. Multi-lane Highway**
	- **Cost of infrastructure**
	- **Resilience to traffic jams and accidents**
	- **Complexity of Interoperability**

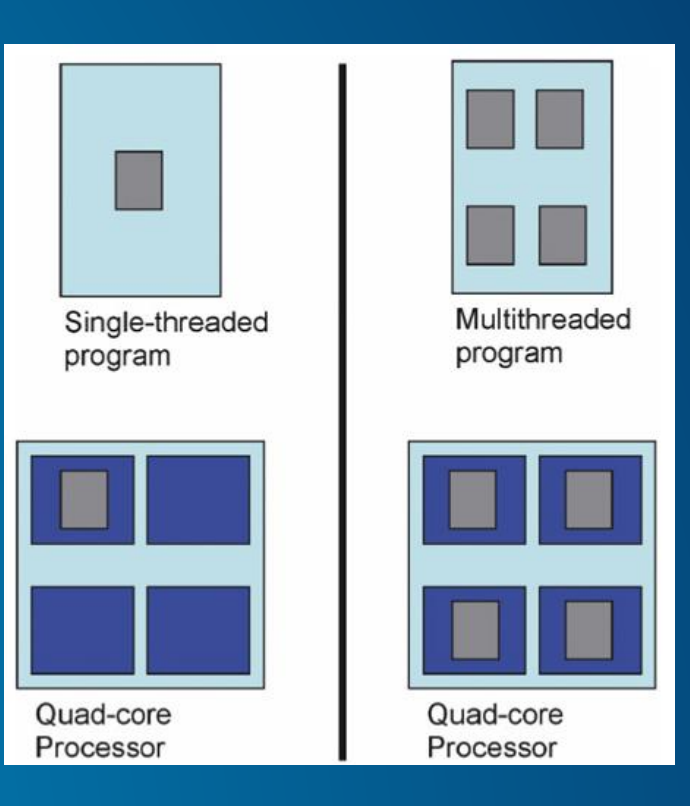

#### **What isn't Multiprocessing?**

#### • **Serial Programs**

- **One Instruction at a time in one process**
- **Instruction runs from start to finish**
- **Crash ends the whole thing** 
	- **Start over again**
	- **Fail and close**
- **Concurrent Programs** 
	- **Multiple instructions at a time in one process**
	- **Instructions may 'sleep' to let another run**
		- **Only one instruction is being executed at any one time**

#### • **Decentralized Programs**

- **Multiple Computers on a network**
- **Processes/Instructions run across the network**
- **Controlled by a central 'hub'**
- **Distributed Programs**
	- **Multiple Computers on a network**
	- **Processes/Instructions run across the network**
	- **Each computer operates independantly**

#### **Python Multiprocessing Ideals**

- **Replace all loops with parallel iteration**
- **Replace all collections with iterators/generators**
- **Combine Multiprocessing and Concurrency**
	- **Parallel functions with concurrent instructions**
- **Fault Tolerance**
	- **A failed process does not halt the application**
	- **Ability to 'try again' in parallel**
- **Throttled by input or 'mapping' function**
	- **Validate, send data to available CPUs**
- **Two forms of output**
	- **Discrete returns individually processed units of data**
	- **Aggregated 'reduces' combined units of data to a collection**

#### **Python Modules**

- **threading**
	- **Don't use unless you have a very specific reason to do so**
		- **core developers**
	- **Global Interpreter Lock**
		- **Two threads controlled by a single python.exe cannot run at the same time**
- **multiprocessing**
	- **Creates multiple python.exe instances**
		- **Not subject to GIL problem**
	- **Operating System deals with threading of python.exe**
- **subprocess**
	- **Use to launch non python.exe processes**
	- **Serial or Parallel**
	- **Callback allows subprocess to run in parallel**

#### **Python Modules con't**

- **twisted**
	- **'Twists' threads from** threading **for you**
	- **Open source Python package**
	- **Designed to handle I/O concurrency**
- **asyncio**
	- **Pure Python Package**
	- **Designed to handle I/O concurrency**
	- **Brand new! Fully accepted in Python 3.6.0**

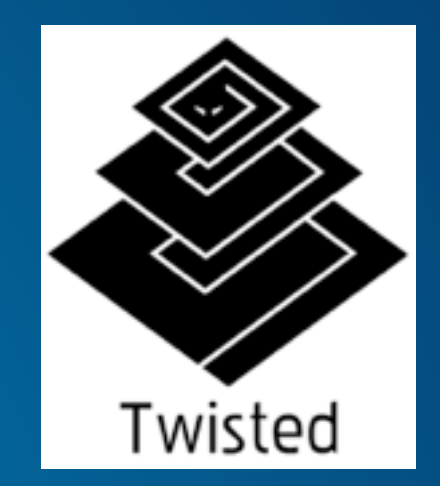

#### **Multiprocessing In Action**

import multiprocessing import time

from tqdm import trange

 $data = enumerate($  $[[a', 2], [b', 4], [c', 1], [d', 8]],$ 

def mp\_worker(inputs):  $i = inputs[0]$ d,  $t =$  inputs[1][:] for i in trange(20, desc=d, position=i): time.sleep(t)

def mp handler():  $p = multiprocessing.Pool(4)$ p.map(mp\_worker, data)

if  $name__ == '__main__':$ mp\_handler()

### $\qquad \qquad - \qquad \Box$ Command Prompt  $\overline{\phantom{1}}$ Nicrosoft Windows [Version 10.0.14393]<br>(c) 2016 Microsoft Corporation. All rights reserved. C:\Users\clin8331>cd Desktop C:\Users\clin8331\Desktop>python mp\_demo.py  $\blacktriangleright$

*Multiprocessing Demo*

#### **Subprocess In Action**

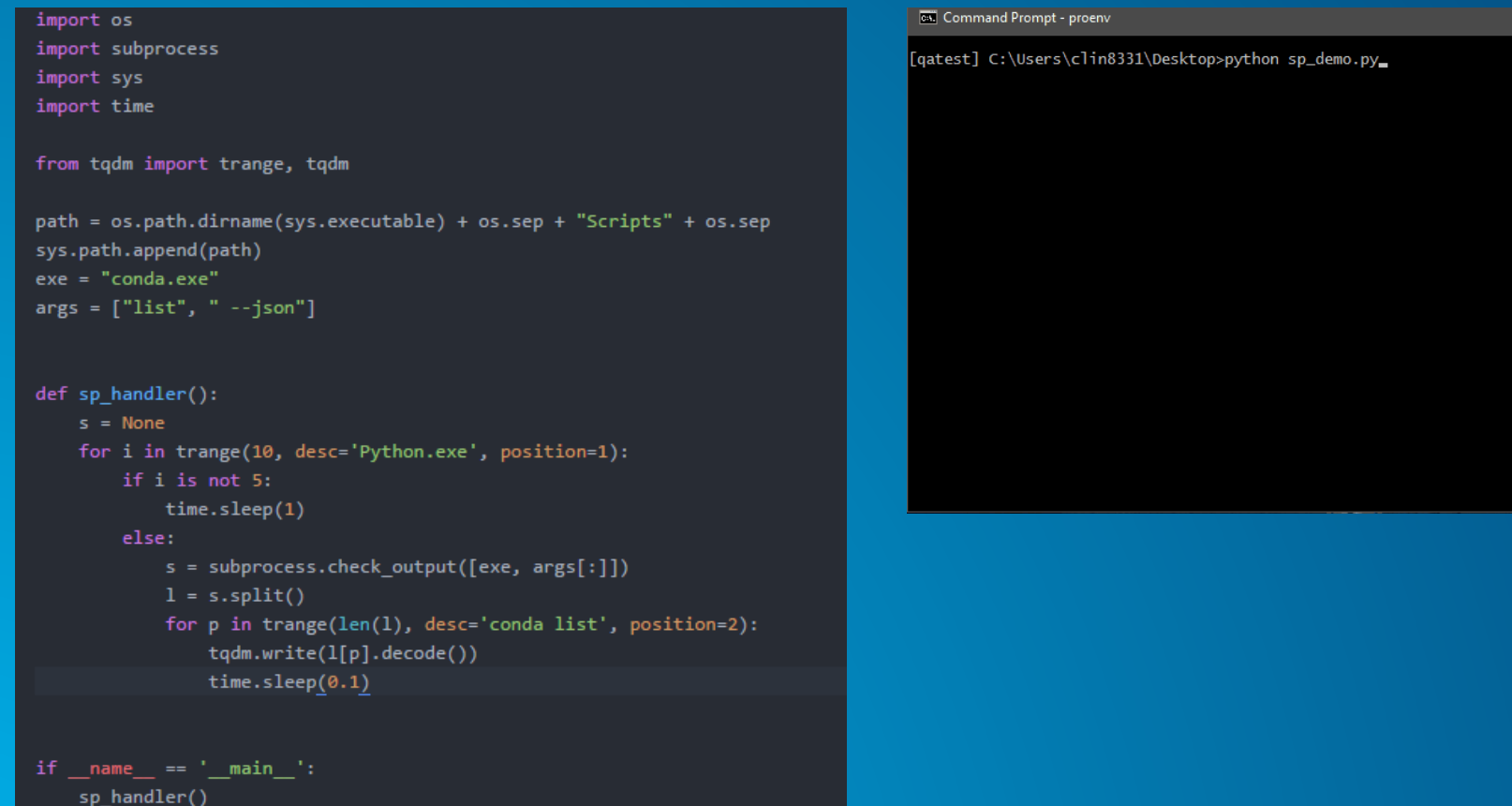

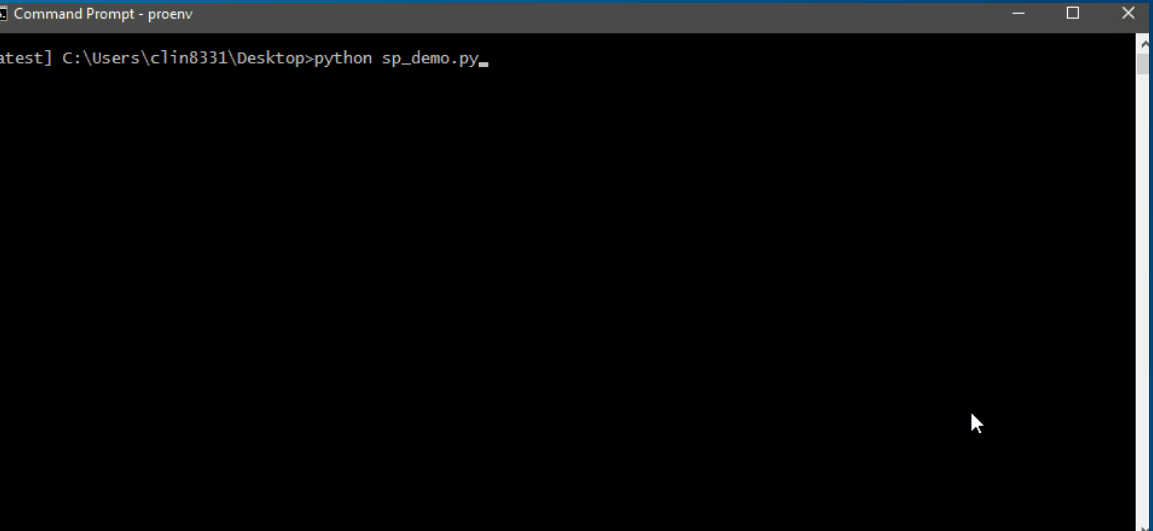

### **Concurrency In Action**

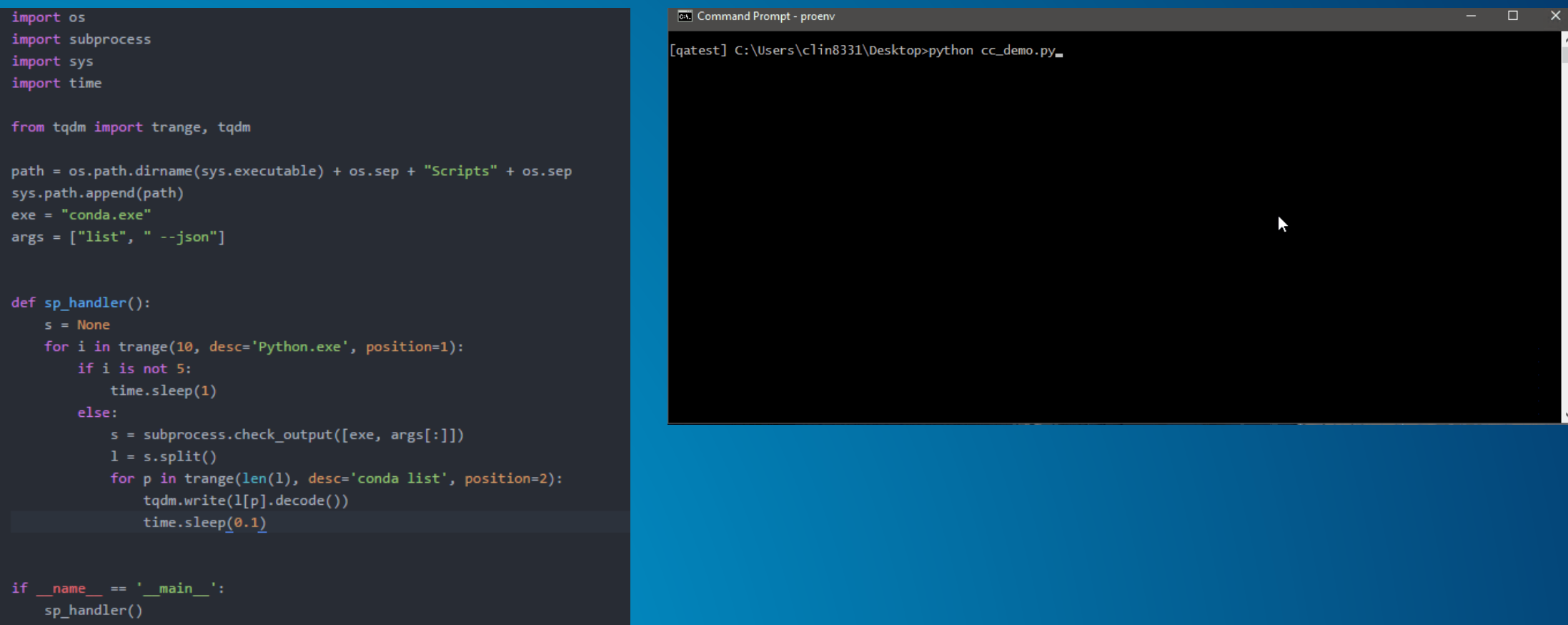

# **Multiprocessing and Concurrency In GIS**

#### **Considerations**

• **"GIS is the Language of Geography" – Jack Dangermond, Esri UC 2004**

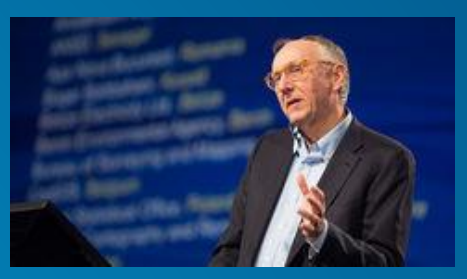

- **"Python is the Language of GIS" – Bill Moreland, Esri Dev Summit 2014**
- **GIS is inherently more complex than Python on its own**
	- **Combining Programming with Geography**
- **Challenges**
	- **Projected Data**
	- **User Interface Considerations**

#### **Working with Rasters in Multiprocessing**

**Candidate operations for parallelization:**

- **Parallelize independent tasks within a workflow**
- **Process a large raster parallelly (limited to local/focal/zonal operations)**

#### **Pleasingly parallel problems**

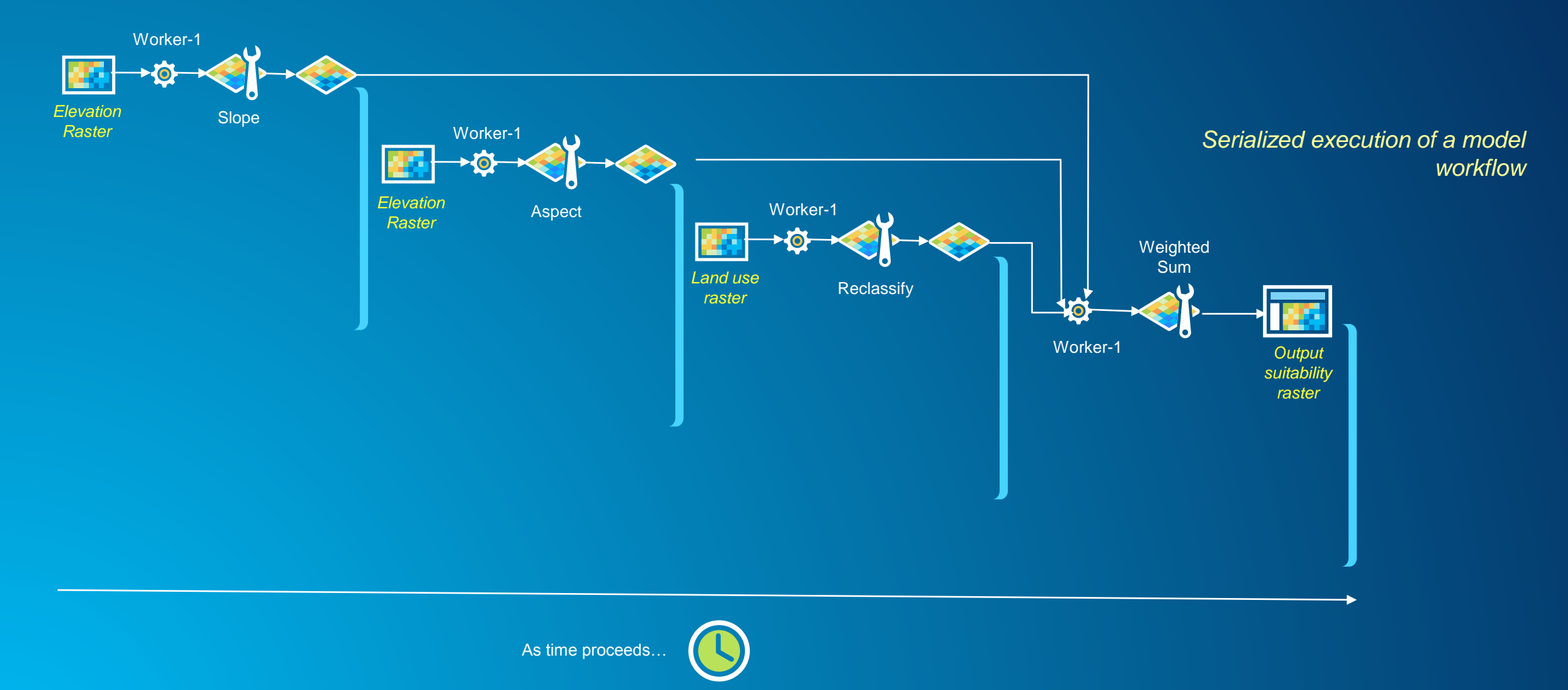

### **Pleasingly parallel problems**

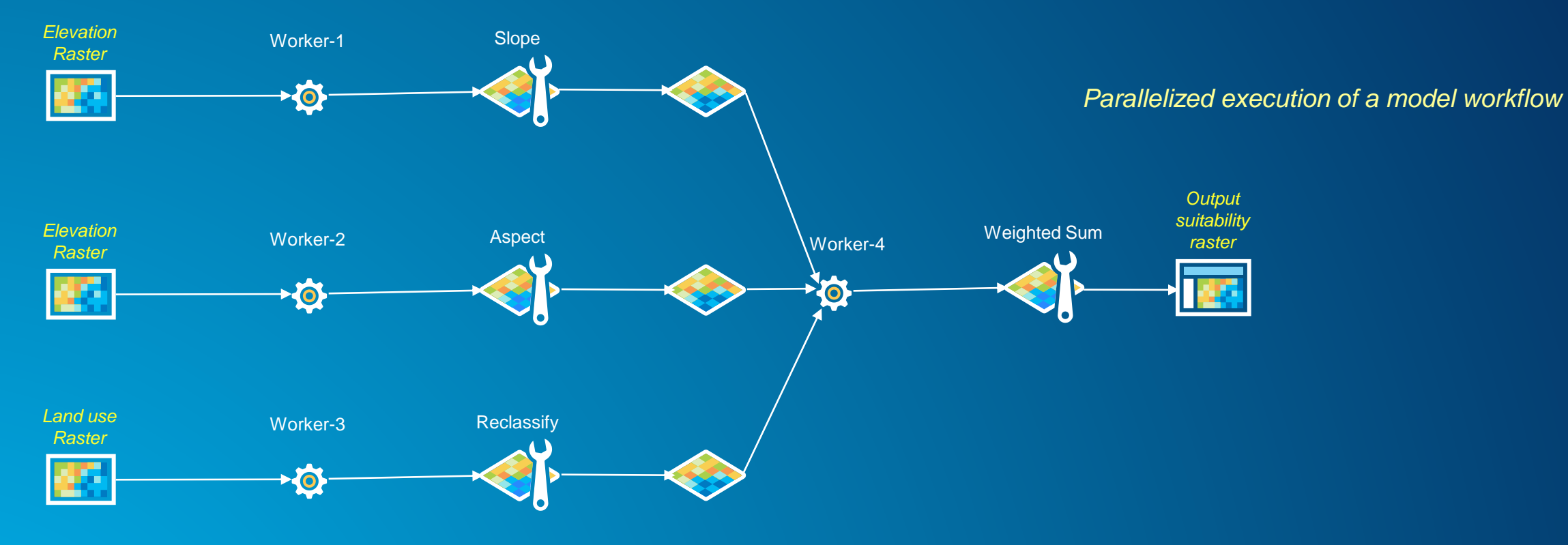

#### **Working with Rasters in Multiprocessing**

**Candidate operations for parallelization:**

- **Parallelize independent tasks within a workflow**
- **Process a large raster parallelly (limited to local/focal/zonal operations)**

#### **Easy-to-parallelize raster operations**

- **Four types of raster operations:**
	- **Local**
	- **Focal**
	- **Zonal**
	- **Global**

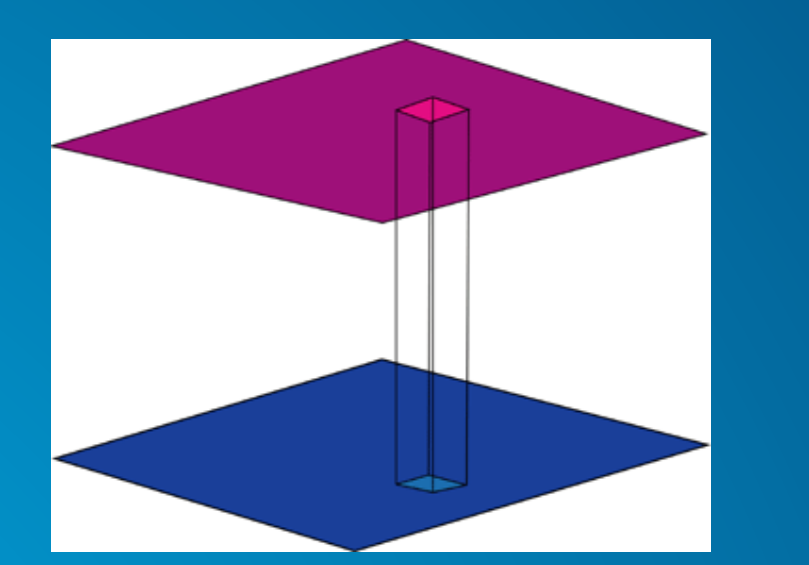

*Local raster operation Focal raster operation*

*Multiprocessing in GIS*

#### **Pleasingly parallel problems**

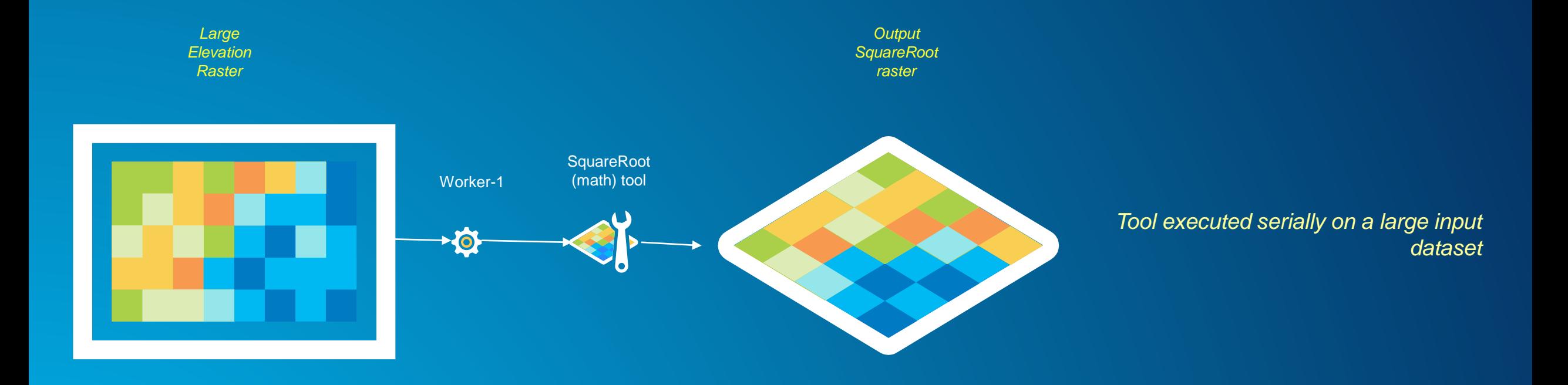

#### **Pleasingly parallel problems**

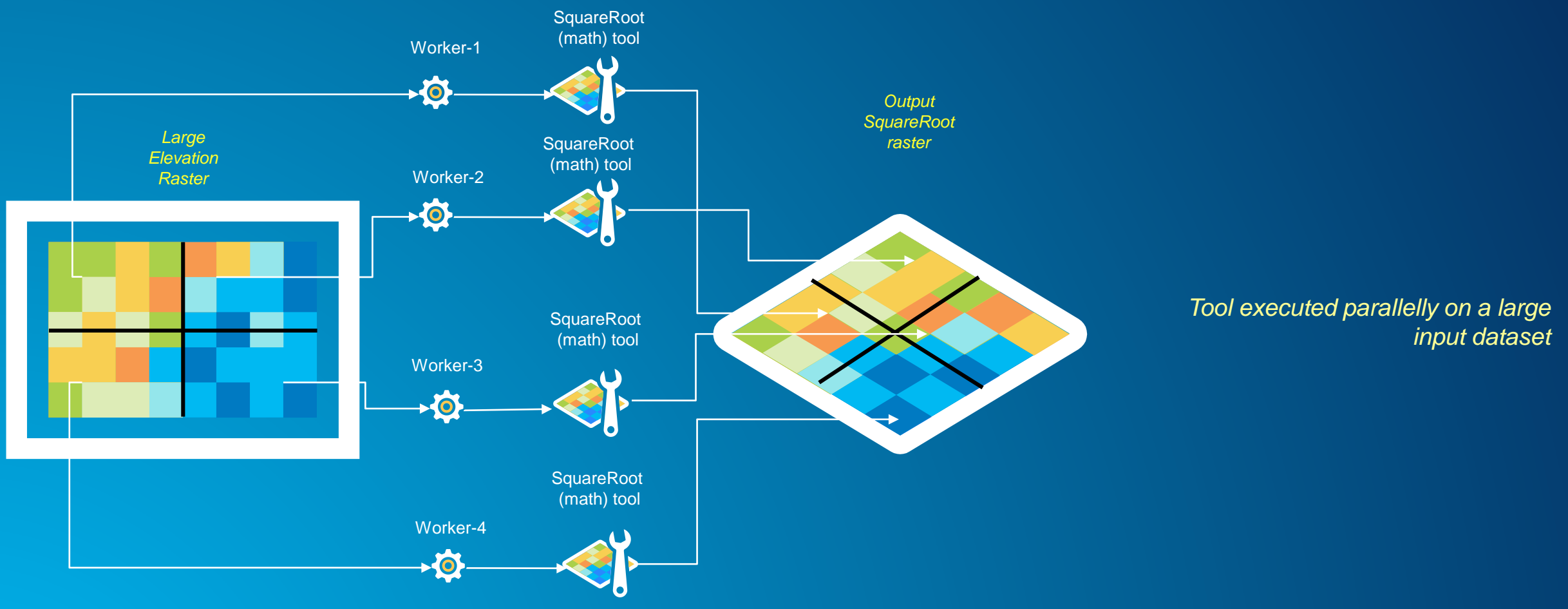

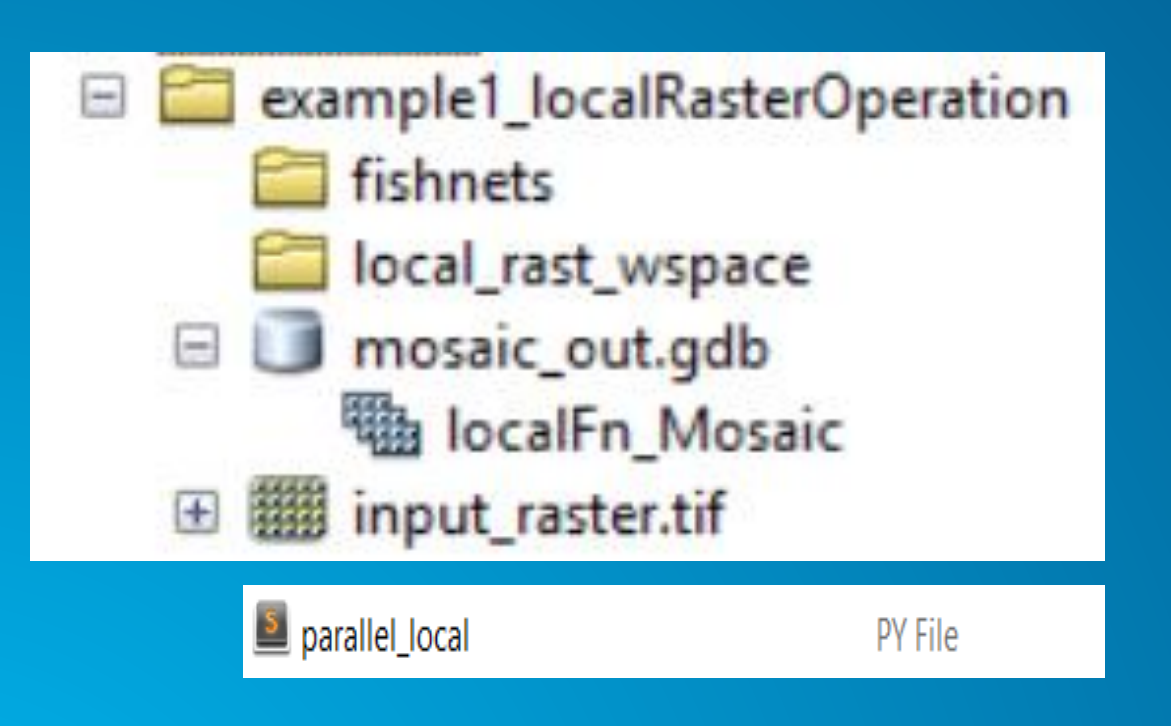

 $\_$ name $\_$  ==  $^{\prime}$   $\_$ 

-it

\_main\_\_': **cm** )

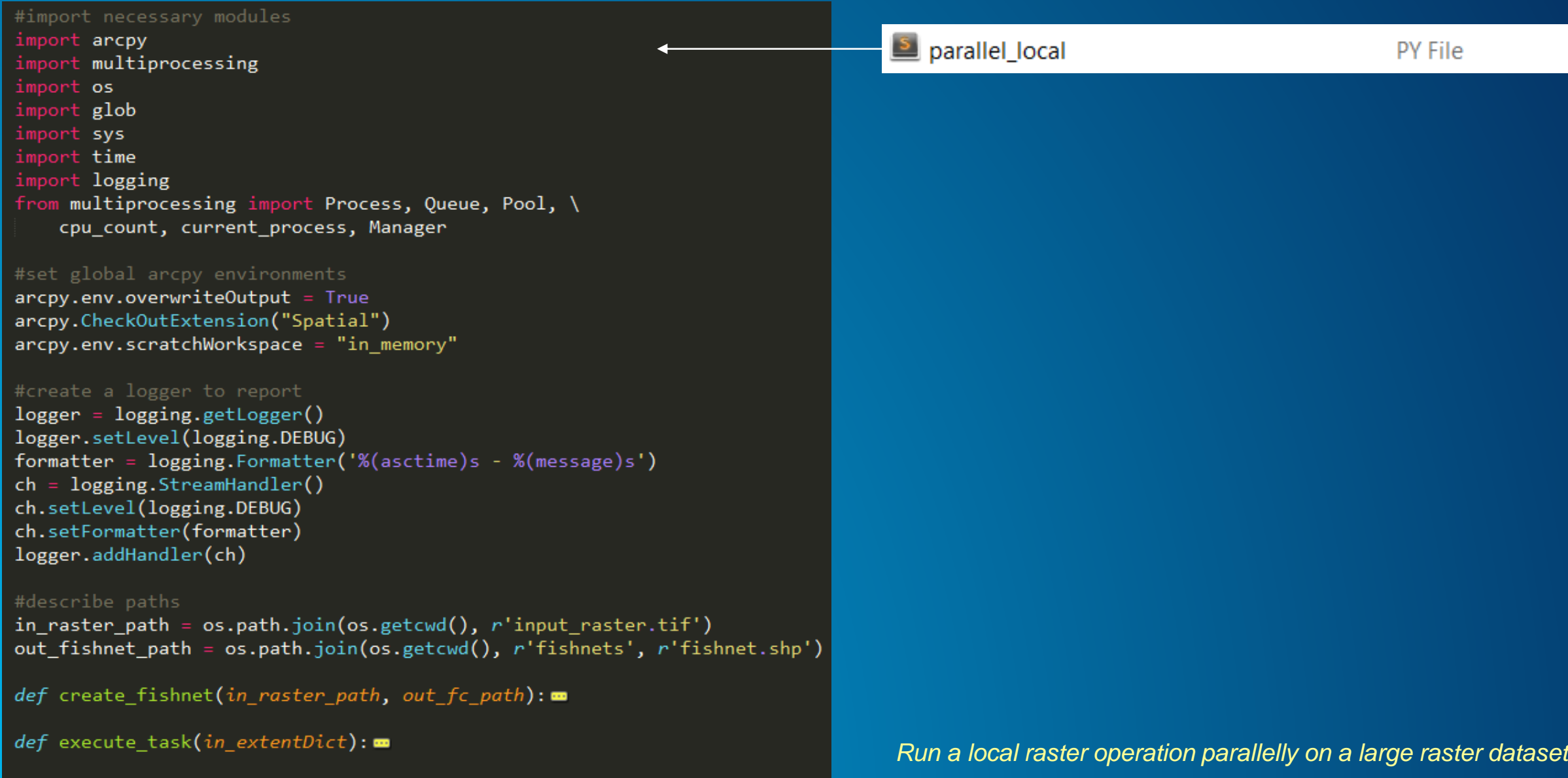

```
if name == " main ":
    #start the clock
    time start = time.close()# call create fishnet functionlarge6insectlkuk
    logger.info("Creating fishnet features..")
    create fishnet(in raster path, out fishnet path)
    #get extents of individual features, add it to a dictonary
    extDict = \{\}count = 1for row in arcpy.da.SearchCursor(out fishnet path, ["SHAPE@"]):
        extent_curr = row[0].extent1s = [1]ls.append(extent curr.XMin)
        ls.append(extent curr.YMin)
        1s.append(extent curr.XMax)
        ls.append(extent_curr.YMax)
        extDict[count] = 1scount+=1# create a process pool and pass dictonary of extent to execute task
    pool = Pool(processes = cpu count())pool.map(execute_task, extDict.items())
    pool.close()
    pool.join()
    #add results to mosaic dataset
    \texttt{arcpy.environ.workspace = os.getcwd()}in path = os.path.join(os.getcwd(), r"local rest wspace")arcpy.AddRastersToMosaicDataset_management("mosaic_out.gdb\localFn_Mosaic", "Raster Dataset", in_path)
    #end the clock
    time end = time.close()logger.info("Time taken in main in seconds(s) is : {}".format(str(time end-time start)))
```

```
def create fishnet (in raster path, out fc path):
   ras1 = arcpy.Raster(in raster path)#specify input parameters to fishnet tool
   XMin = ras1. extent. XMinXMax = ras1.event.XMaxYMin = ras1.event.YMinYMax = ras1.event.YMaxorigCord = "\{\} \{\}".format(XMin, YMin)
   YAxisCord = "\{\} \{\}".format(XMin, YMax)
   CornerCord = "\{\} \{\}".format(XMax, YMax)
   cellSizeW = '0'cellSizeH = '0'numRows = 4numCols = 4geo_type = "POLYGON"
   #Run fishnet tool
    logger.info("Running fishnet creator: {} with PID {}".format(current process().name, os.getpid()))
    arcpy.env.outputCoordinateSystem = ras1.spatialReference
   arcpy.CreateFishnet management(out fc path, origCord, YAxisCord, cellSizeW, cellSizeH, numRows, numCols, CornerCord, "NO LABELS", "", geo type)
   arcpy.ClearEnvironment("outputCoordinateSystem")
```

```
def execute task(in extentDict):
    #start the clock
    time1 = time.close()#get extent count and extents
    fc count = in extentDict[0]
    procExt = in extentDict[1]XMin = procExt[0]YMin = procExt[1]XMax = procExt[2]YMax = procExt[3]# set environments
    arcpy. env.snapRaster = in raster patharcpy. env. cellsize = in raster patharcpy.env.extent = arcpy.Extent(XMin, YMin, XMax, YMax)
    #send process info to logger
    logger.info("Running local math task: {} with PID {}".format(current process().name, os.getpid()))
    #run the local task
    ras out = arcpy.sa.SquareRoot(in raster path)
    #clear the extent environment
    arcpy.ClearEnvironment("extent")
    #specify output path and save it
    out name = "out sqrt ras{}.tif".format(fc count)
    out path = os.path.join(os.getcwd(), r"local rast wspace", out name)
    ras out.save(out path)
    #end the clock
    time2 = time.close()logger.info("{} with PID {} finished in {}".format(current process().name, os.getpid(), str(time2-time1)))
```
 $2017 - 03 - 06$  11:34:30.459 - Creating fishnet features.. 2017-03-06 11:34:30,527 - Running fishnet creator: MainProcess with PID 13008 2017-03-06 11:34:36,689 - Running local math task: SpawnPoolWorker-5 with PID 12756 2017-03-06 11:34:37,696 - Running local math task: SpawnPoolWorker-7 with PID 7448 2017-03-06 11:34:38,801 - Running local math task: SpawnPoolWorker-1 with PID 7600 2017-03-06 11:34:40,110 - Running local math task: SpawnPoolWorker-6 with PID 504 2017-03-06 11:34:41,177 - Running local math task: SpawnPoolWorker-2 with PID 13124 2017-03-06 11:34:42,306 - Running local math task: SpawnPoolWorker-4 with PID 9992 2017-03-06 11:34:43,498 - Running local math task: SpawnPoolWorker-8 with PID 12284 2017-03-06 11:34:44,642 - Running local math task: SpawnPoolWorker-3 with PID 13092 2017-03-06 11:34:52.083 - SpawnPoolWorker-6 with PID 504 finished in 12.13289165671179 - Running local math task: SpawnPoolWorker-6 with PID 504 2017-03-06 11:34:52.084 2017-03-06 11:35:30,192 - SpawnPoolWorker-3 with PID 13092 finished in 45.69573444805773 2017-03-06 11:35:30,193 - Running local math task: SpawnPoolWorker-3 with PID 13092 2017-03-06 11:35:31,519 - SpawnPoolWorker-7 with PID 7448 finished in 53.90449892054537 2017-03-06 11:35:31,653 - Running local math task: SpawnPoolWorker-7 with PID 7448 2017-03-06 11:35:31,923 - SpawnPoolWorker-1 with PID 7600 finished in 53.2611855746466 2017-03-06 11:35:31,924 - Running local math task: SpawnPoolWorker-1 with PID 7600 2017-03-06 11:35:32,010 - SpawnPoolWorker-5 with PID 12756 finished in 55.41833319554635 2017-03-06 11:35:32,012 - Running local math task: SpawnPoolWorker-5 with PID 12756 2017-03-06 11:35:34,068 - SpawnPoolWorker-2 with PID 13124 finished in 53.05327723091452 2017-03-06 11:35:34,070 - Running local math task: SpawnPoolWorker-2 with PID 13124 2017-03-06 11:35:37,137 - SpawnPoolWorker-8 with PID 12284 finished in 53.761432481513886 2017-03-06 11:35:37,138 - Running local math task: SpawnPoolWorker-8 with PID 12284 2017-03-06 11:35:37,488 - SpawnPoolWorker-4 with PID 9992 finished in 55.34935102333187 2017-03-06 11:35:37,576 - Running local math task: SpawnPoolWorker-4 with PID 9992 2017-03-06 11:35:56,929 - SpawnPoolWorker-6 with PID 504 finished in 64.846005019145 2017–03–06 11:36:01,171 - SpawnPoolWorker-1 with PID 7600 finished in 29.247393190586024 2017–03–06 11:36:16,974 - SpawnPoolWorker–4 with PID 9992 finished in 39.398950729041076 2017-03-06 11:36:17,495 - SpawnPoolWorker-3 with PID 13092 finished in 47.302579927082014 2017-03-06 11:36:17,516 - SpawnPoolWorker-7 with PID 7448 finished in 45.916110478893906 2017-03-06 11:36:17,578 - SpawnPoolWorker-5 with PID 12756 finished in 45.56589694606722 2017-03-06 11:36:17,801 - SpawnPoolWorker-2 with PID 13124 finished in 43.73187329072479 2017-03-06 11:36:18,096 - SpawnPoolWorker-8 with PID 12284 finished in 40.95850827193491 2017–03–06 11:36:24,764 – Time taken in main in seconds(s) is :<mark>114.30550452505383</mark>

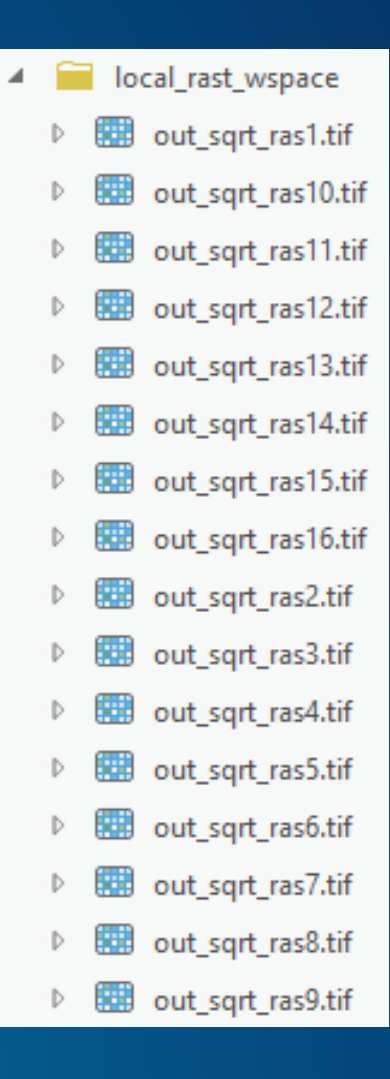

#### **Raster analysis performance improvements with multiprocessing**

#### Execute tool in parallel on 57344\*57344 cells

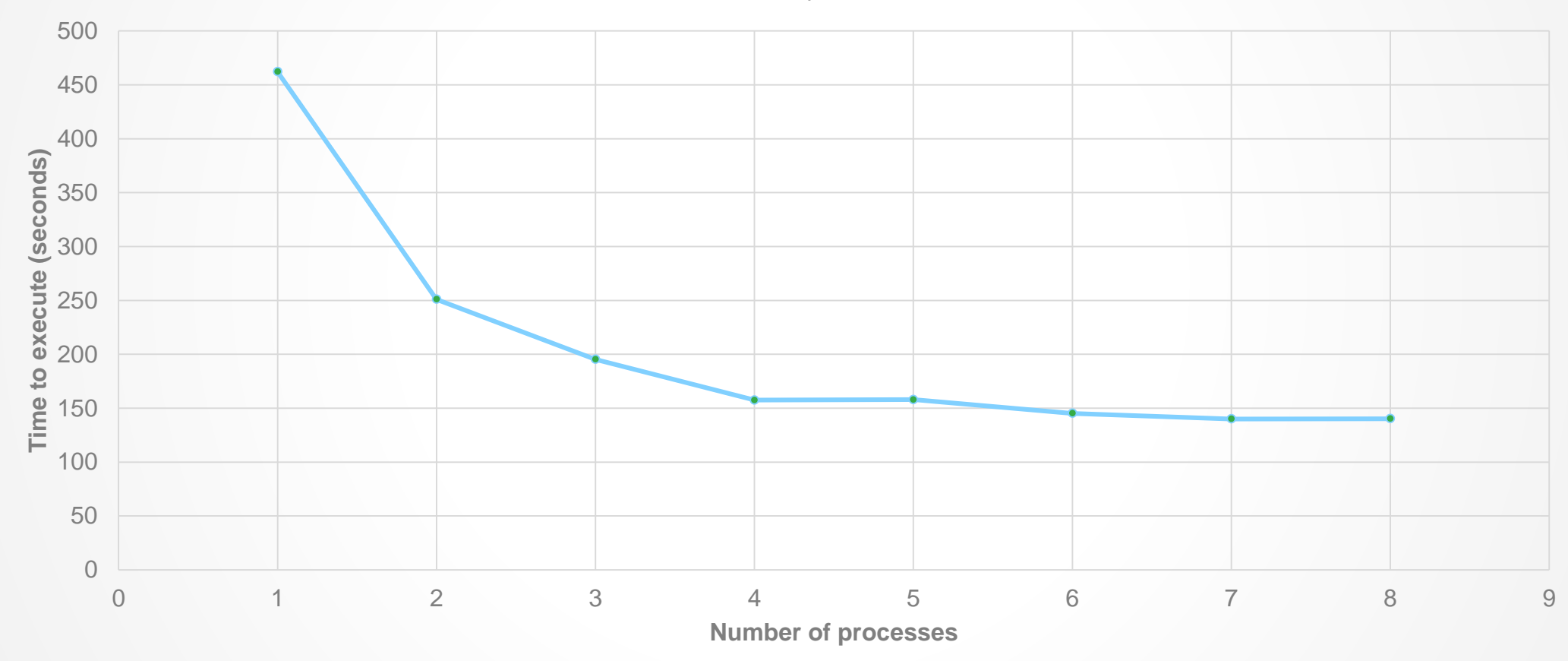

**-** Method: Focal function in parallel; 16 chunks created

*Run a local raster operation parallelly on a large raster dataset*

#### **Raster analysis performance improvements with multiprocessing**

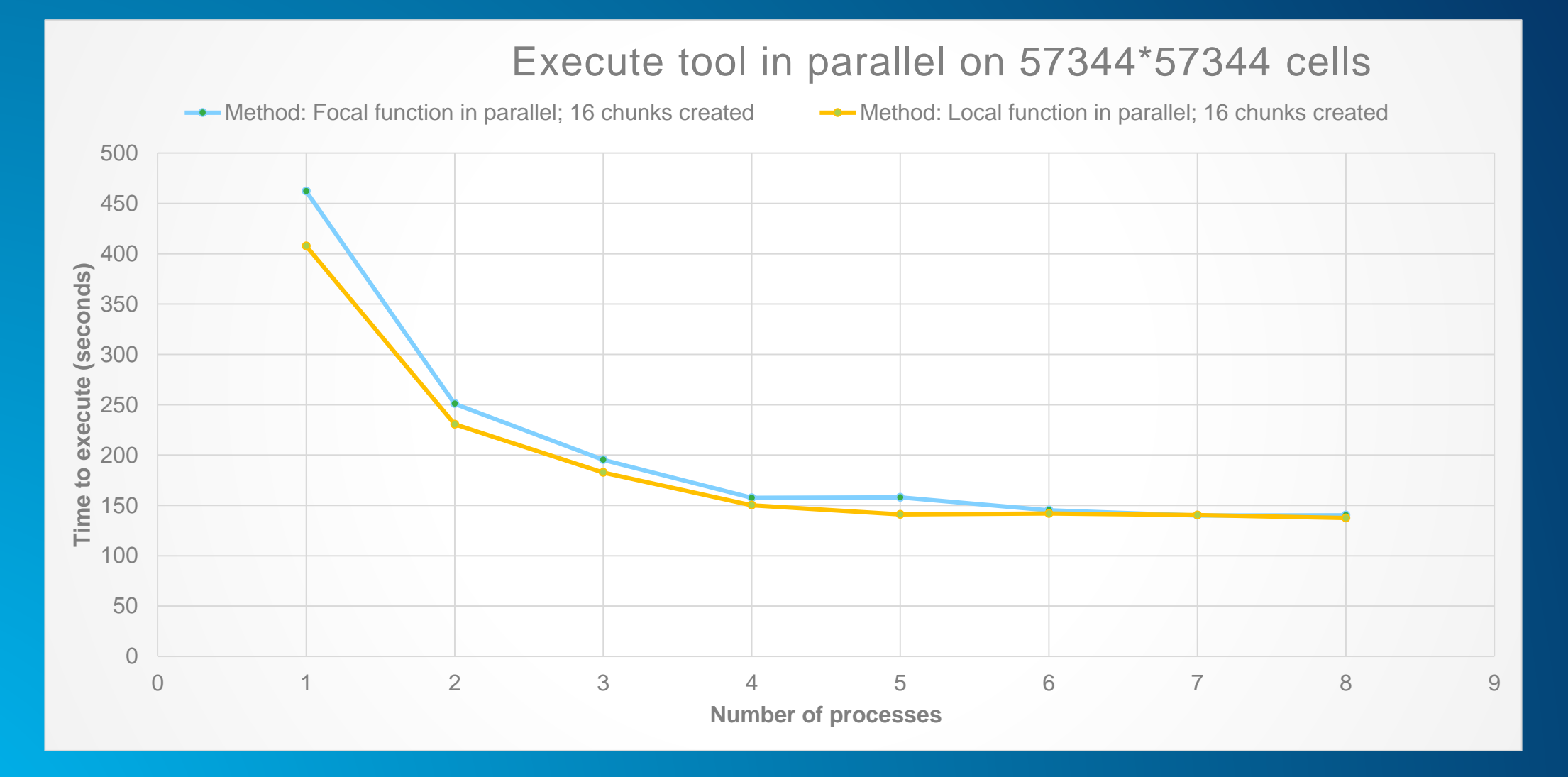

*Run a local raster operation parallelly on a large raster dataset*

#### **Working with Vectors in Multiprocessing**

- **Vectors are discrete units of data**
	- **Concept aligns easily with multiprocessing**
	- **Each unit of data can be mapped to an independent process**
	- **To aggregate return results:**
		- **Independent processes return results to a collection**
		- **Minimal amount of functionality on aggregation step**
		- **Collection can be returned to calling process or yielded to chained process**
		- **Example for each point in a collection, project the point, add to array, return array as line**
	- **To return discrete results:**
		- **Independent processes yield results to calling process or chained process**
		- **Example for each location-enabled tweet in a collection, geocode the coordinates, return the address**

#### **Example of multiprocessing with Vectors**

```
def <math>main()</math>:"""Run Script."""
    ranges = [0, 250000], [250001, 500000], [500001, 750000],[750001, 1000001]# Create a pool class and run the jobs--the number of jobs is
    # equal to the length of the oids list
    pool = multiprocessing. Pool()
    result_arrays = pool.map(generate_near_table, ranges)
    # Concatenate the resulting arrays and create an output table
    # reporting any identical records.
    result_array = numpy.concatenate(result_arrays, axis=0)
    arcpy.da.NumPyArrayToTable(result_array, 'c:/testing/testing.gdb/gn3')
    # Synchronize the main process with the job processes to
    # Ensure proper cleanup.
    pool.close()
    pool.join()
    # End main
```
#### **Example of multiprocessing with Vectors**

```
def generate near table(ranges):
    """Generate a near table for 300 random points."""
   i, \eta = ranges [0], ranges [1]
   lyr = arcpy.management.MakeFeatureLayer(
        'c:/testing/testing.gdb/random1mil',
        'layer\{0\}'. format(i), """OID >= {0} AND
                  OID \leq {1} """. format (i, j))
   qn table = arcpy.analysis.GenerateNearTable(
        lyr, 'c:/testing/testing.gdb/random300',
        'in memory/outnear{0}'.format(i))
    result array = arcpy.da.TableToNumPyArray(gn table, ["*"])
    arcpy.management.Delete(gn table)
    return result array
    # End generate near table function
```
*Vectors in Arcpy*

#### *Vectors in Arcpy*

```
Example of multiprocessing with Vectors
```

```
import os
import arcpy
inTable = r"C:\Test\table"inDesc = arcpy.Describe(inTable)
oidName = arcpy.AddFieldDelimiters(inTable,
                                     inDesc.oidFieldName)
sg1 = 18s = (select min(8s) from 8s)' % (oidName,
                                            oidName,
                                            os.path.basename(inTable))
cur = arcpy.da.SearchCursor(inTable,
                              [inDesc.oidFieldName],
                              sq1)minOID = cur.next() [0]del cur, sql
lsql = '%s = (select max(%s) from %s)' % (oidName,
                                            oidName,
                                            os.path.basename(inTable))
cur = arcpy.da.SearchCursor(inTable,
                              [inDesc.oidFieldName],
                              sq1)maxOID = cur.next() [0]del cur, sql
  2K slices
breaks = range (\text{minOID}, \text{maxOID}) [0:-1:2000]
breaks.append(maxOID+1)
\text{exp}List = [\text{oidName} + ' >= ' + str(breaks[b]) + ' and ' +oidName + \prime < \prime + str(breaks[b+1]) for b in range(len(breaks)-1)]
```
#### **ArcPy Multiprocessing Best Practices**

- **Use "in\_memory" workspace to store temporary results.**
- **Avoid writing to FGDB data types or GRID raster data types. These data formats can often cause schema lock/ synchronization issues.**
- **Use ArcGIS Pro 1.4 OR ArcGIS Server 10.5 OR ArcMAP with ArcGIS for Desktop-Background Geoprocessing (64-bit). Using 64-bit processing to perform analysis on systems with large amounts of RAM may help when processing large data which may have otherwise failed in a 32-bit environment.**

#### **Looking ahead**

• **Dask – Parallelization on local machine or distributed**

- <http://dask.pydata.org/en/latest/>

• **Asynchrony – Utilizing asyncio to concurrently read/write and process data** - **Python 3.6+**

- **Enhanced Interoperability with Services – Utilizing services is natural with multiprocessing.**
	- **Deploy as packages or through desktop publishing workflow**
	- **Chaining Services together through scripts**

• **Obtain sample scripts and data that you saw in the demos [https://github.com/nRajasekar92/DevSummit-2017](http://://github.com/nRajasekar92/DevSummit-2017)**

• **Esri blog post on parallel geoprocessing [https://blogs.esri.com/esri/arcgis/2012/09/26/distributed-processing-with-arcgis](https://blogs.esri.com/esri/arcgis/2012/09/26/distributed-processing-with-arcgis-part-1/)part-1/**

• **Python 3.5 multiprocessing API<https://docs.python.org/3.5/library/multiprocessing.html>**

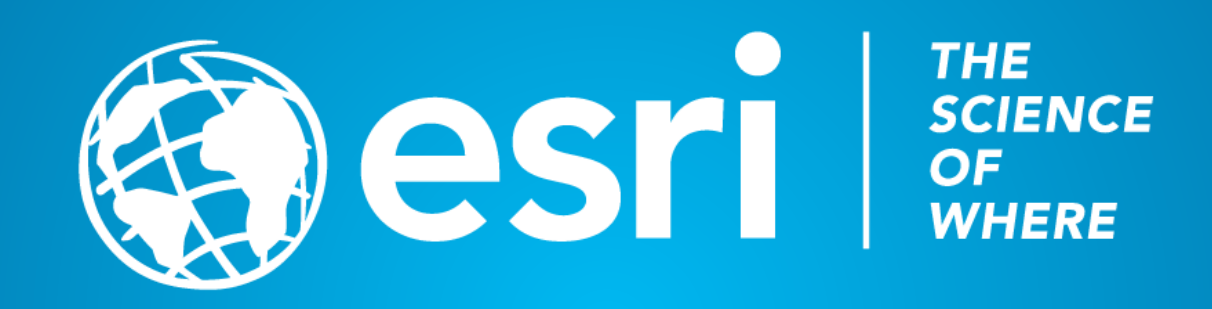